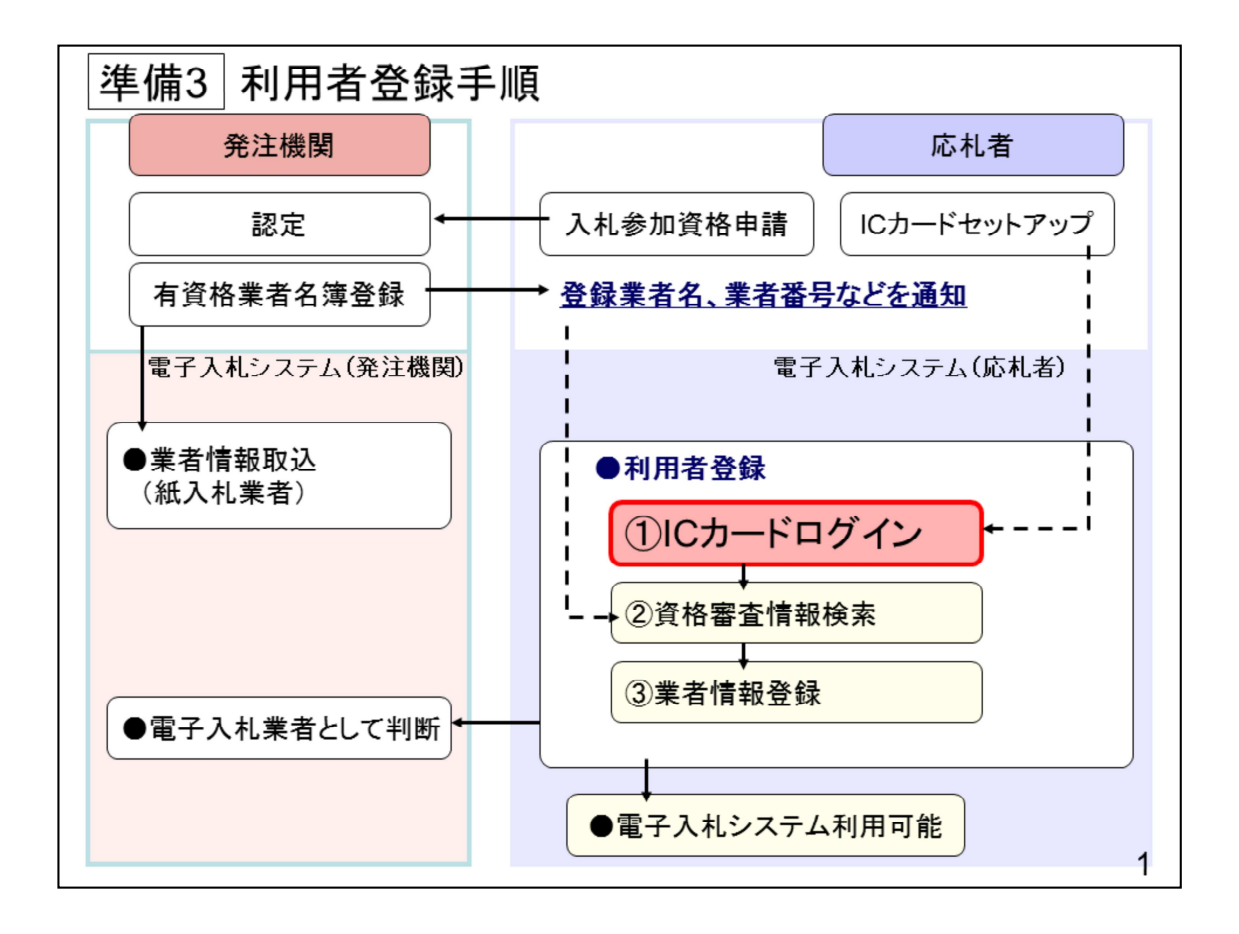

■子入札サービスを利用する(※1)ためには、事前に利用者登録を行う必要がありま す。以下の⼿順を参照し、利⽤者登録を⾏ってください。

※1 入札情報公開システム機能は、利用者登録を行っていない場合でもご利用できま す。

1 前提条件

電子入札サービスに利用者登録を行うにあたり、以下の前提条件を満たしている必要が あります。

前提条件を満たしていない場合には、必要な手続きを実施後に利用者登録を行ってくだ さい。

(1)⼊札参加資格

電子入札サービスに利用者登録をするためには、調達機関の入札参加資格を有している ことが前提です。

資格を有していない場合、電子入札サービスに利用者登録はできませんので事前に入札 参加資格を有していることをご確認ください。

(2) 雷子入札サービスの環境設定

電子入札サービスに利用者登録をするためには、準備1及び準備2が完了していること が前提です。

まだ、完了していない場合には、準備1及び準備2の完了後に利用者登録を行ってくだ さい。

なお、これ以降の⼿順は、ICカードリーダがパソコンに接続され、ICカードリーダ に使用するICカードが挿入された状態にて操作を行います。

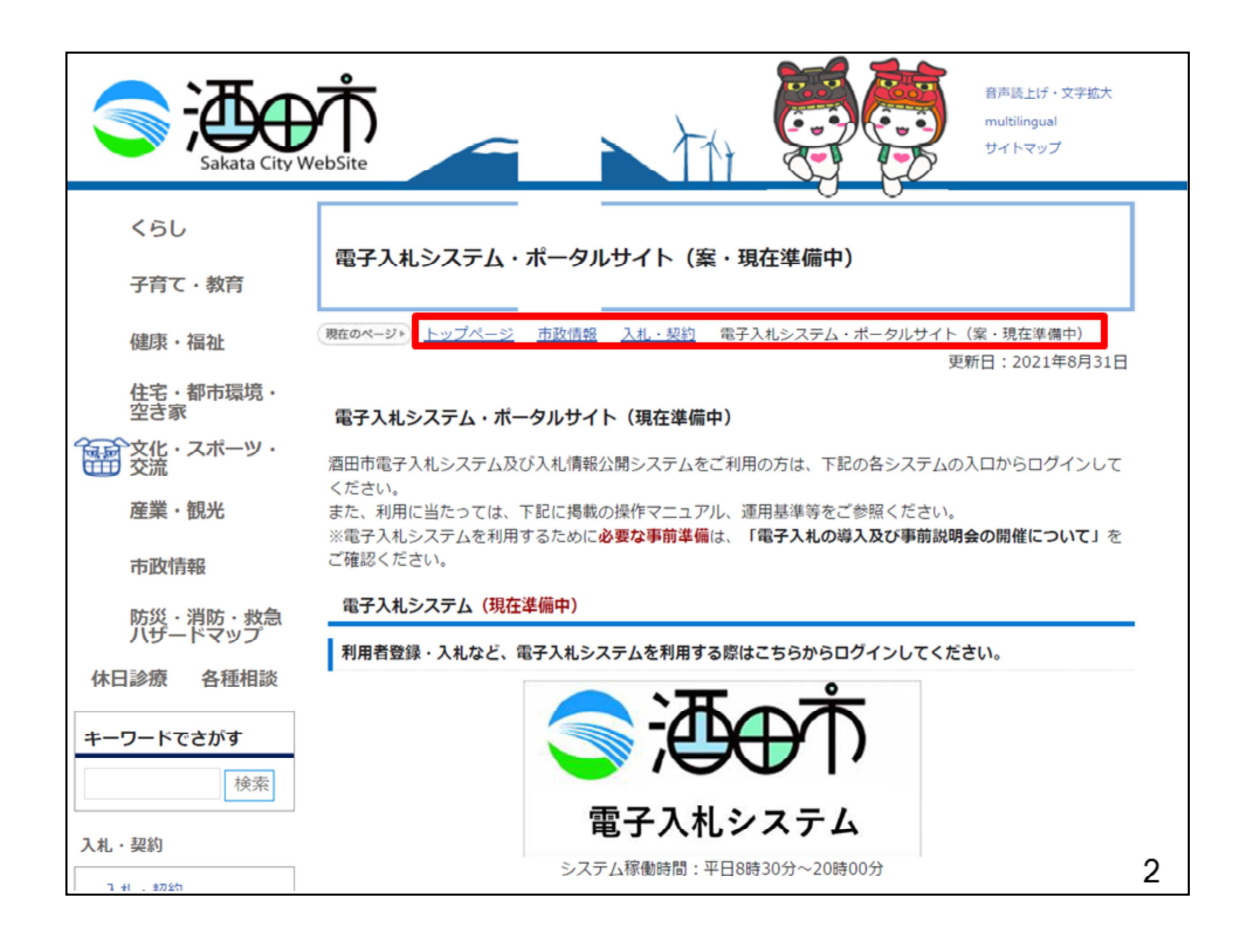

①ICカードの登録

電子入札システムのページを開きます。 ブラウザ(Internet Explorer)を起動し、酒田市ホームページの トップページ>市政情報>入札契約>電子入札システム・ポータルサイト にアクセスしてください。

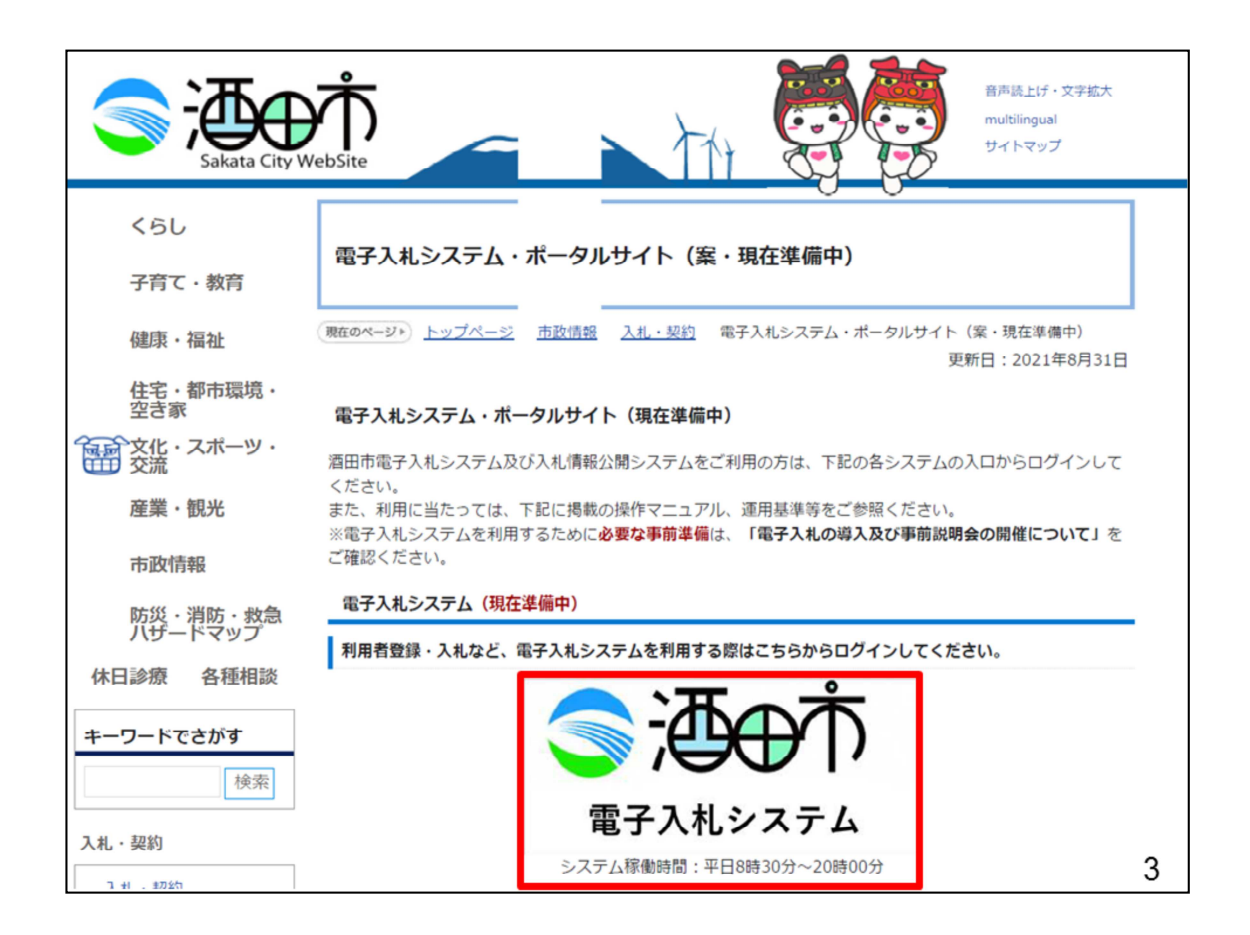

電子入札システム・ポータルサイトより、「電子入札システム」をクリックし ます。

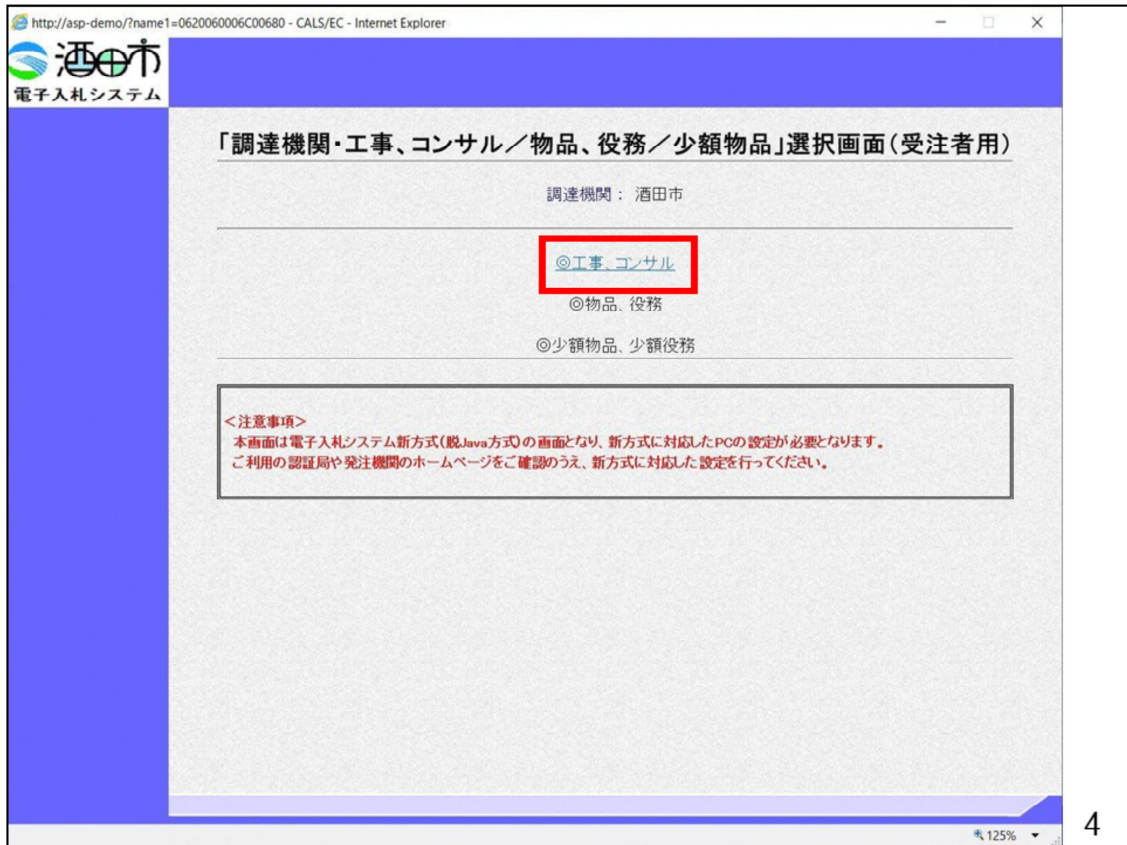

電子入札システムのトップページが表示されますので、工事・コンサルをクリ ックします。

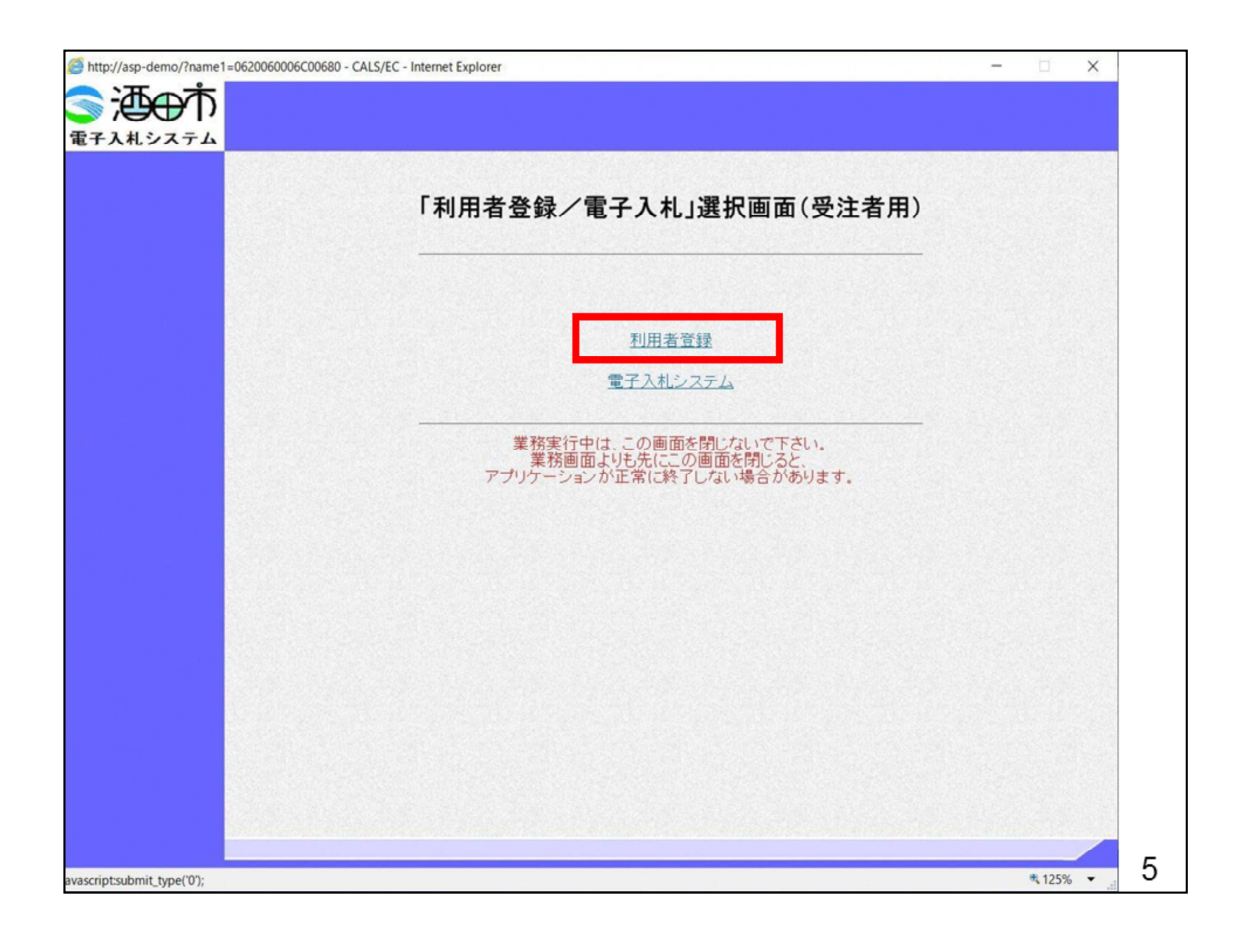

利用者登録をクリックします。

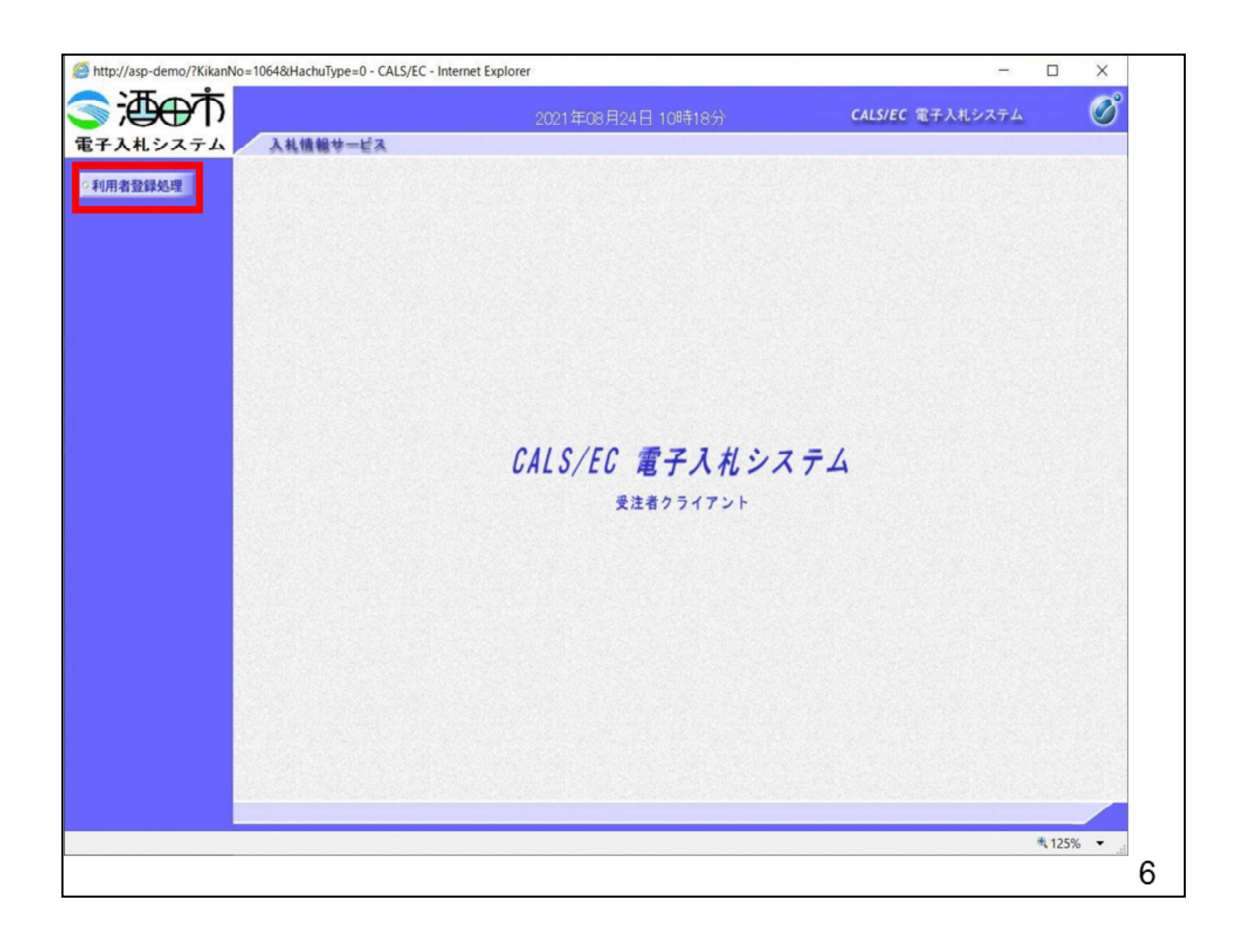

利用者登録処理をクリックします。

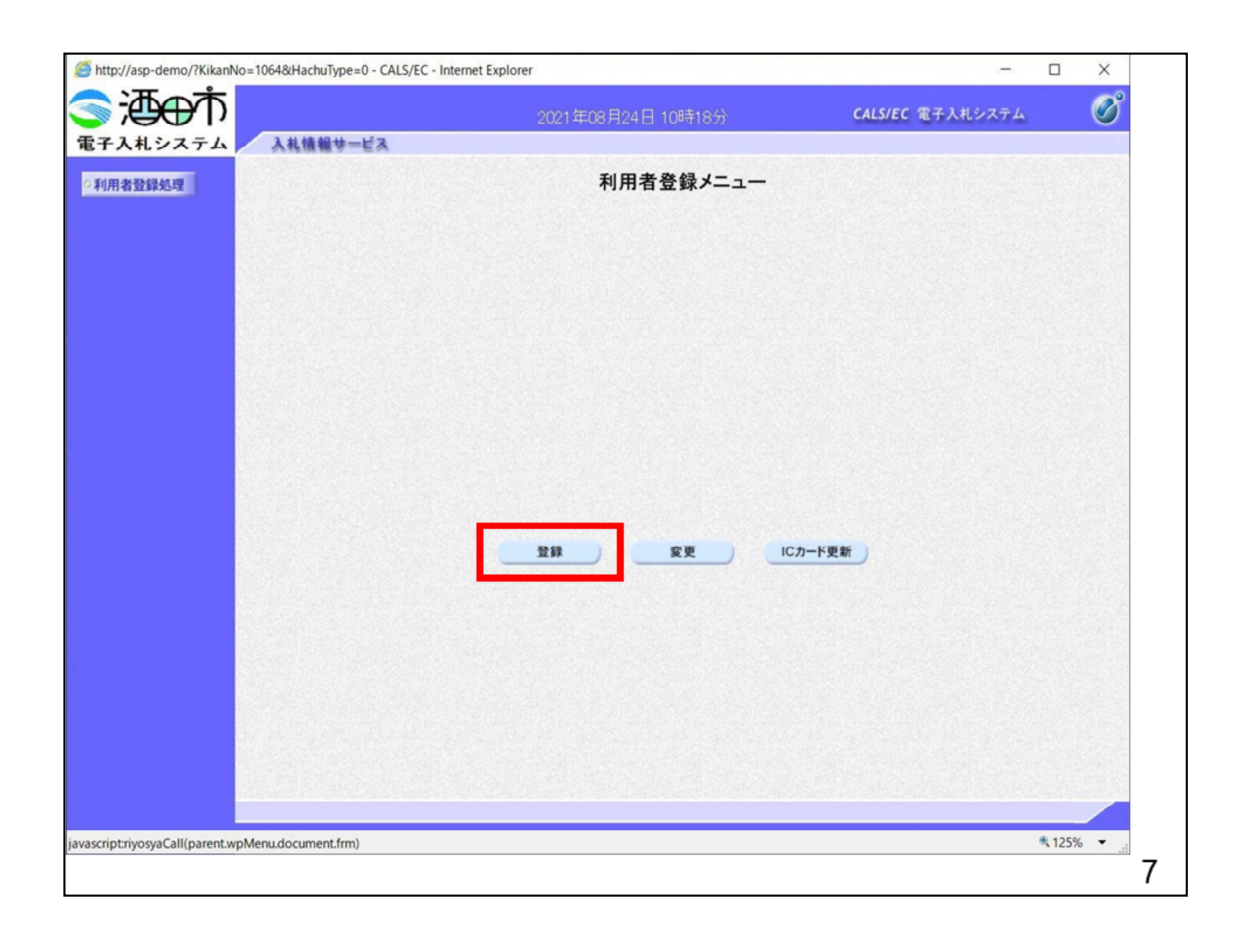

登録ボタンをクリックします。

「登録」ボタン : 新規に利用者登録を行います。

「変更」ボタン: 既に登録済みの利用者登録情報の修正を行います。

「IC カード更新」ボタン: 既に登録済みのIC カードから、未登録のIC カード へ登録情報を引き継ぎます。(※1)

※1 既に有効期限が切れているIC カードから、更新を行う事は出来ません。

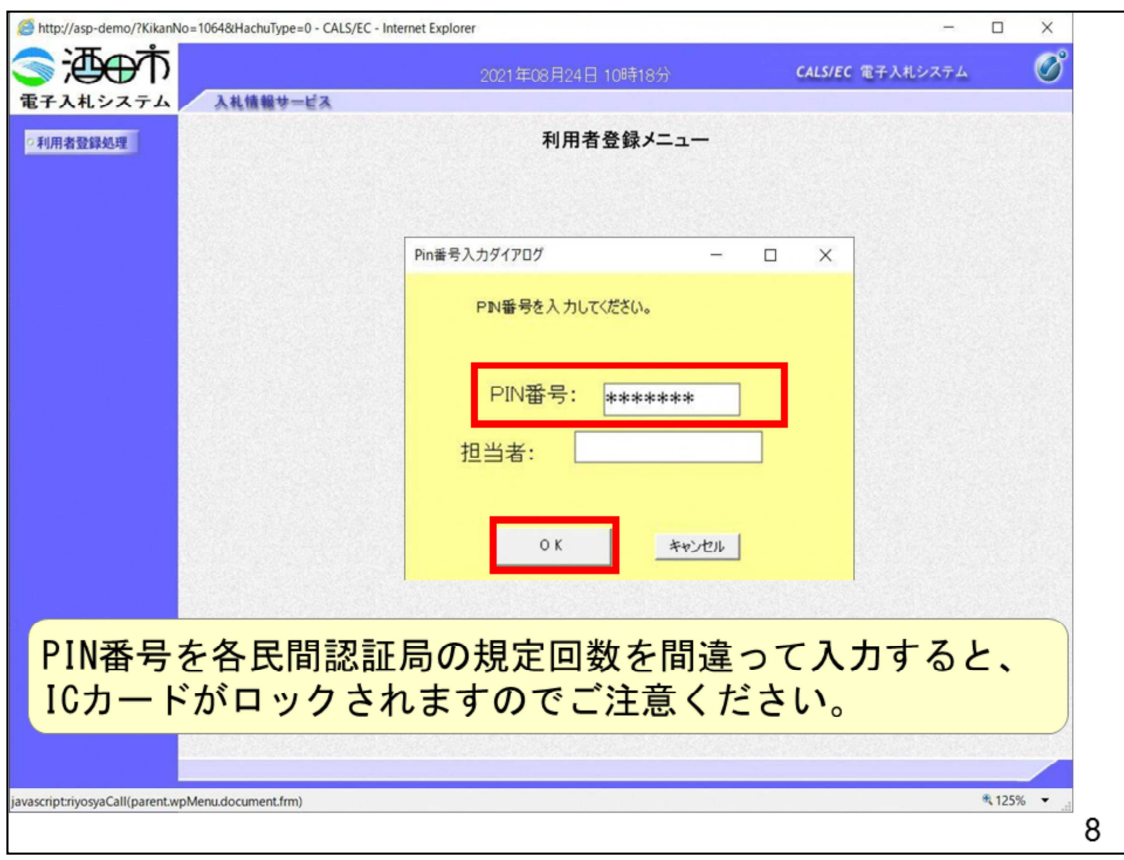

ICカードがICカードリーダに挿入されていることを確認後、「PIN番号 入力ダイアログ」の「PIN番号」欄にICカードのPIN番号(※1)を入 ⼒して「OK」ボタンをクリックします。

※1 ICカードのPIN番号は、認証局から別途通知された番号を入力くださ い。なお、認証局によっては、誤ったPIN番号を何度か入力するとICカー ドがロックされて使用できなくなる場合がありますので、よく確認して入力く ださい。

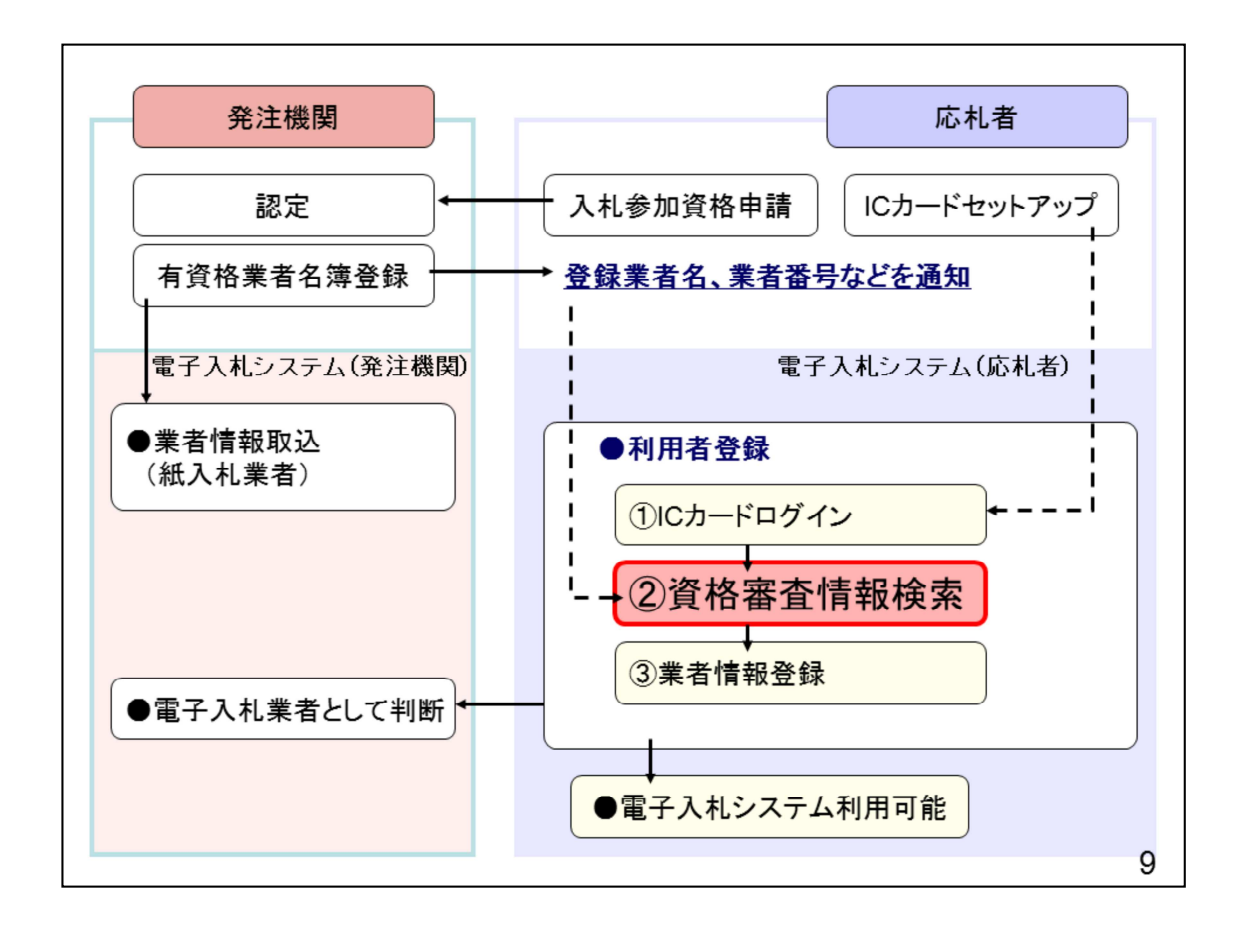

②資格審査情報検索を⾏います。

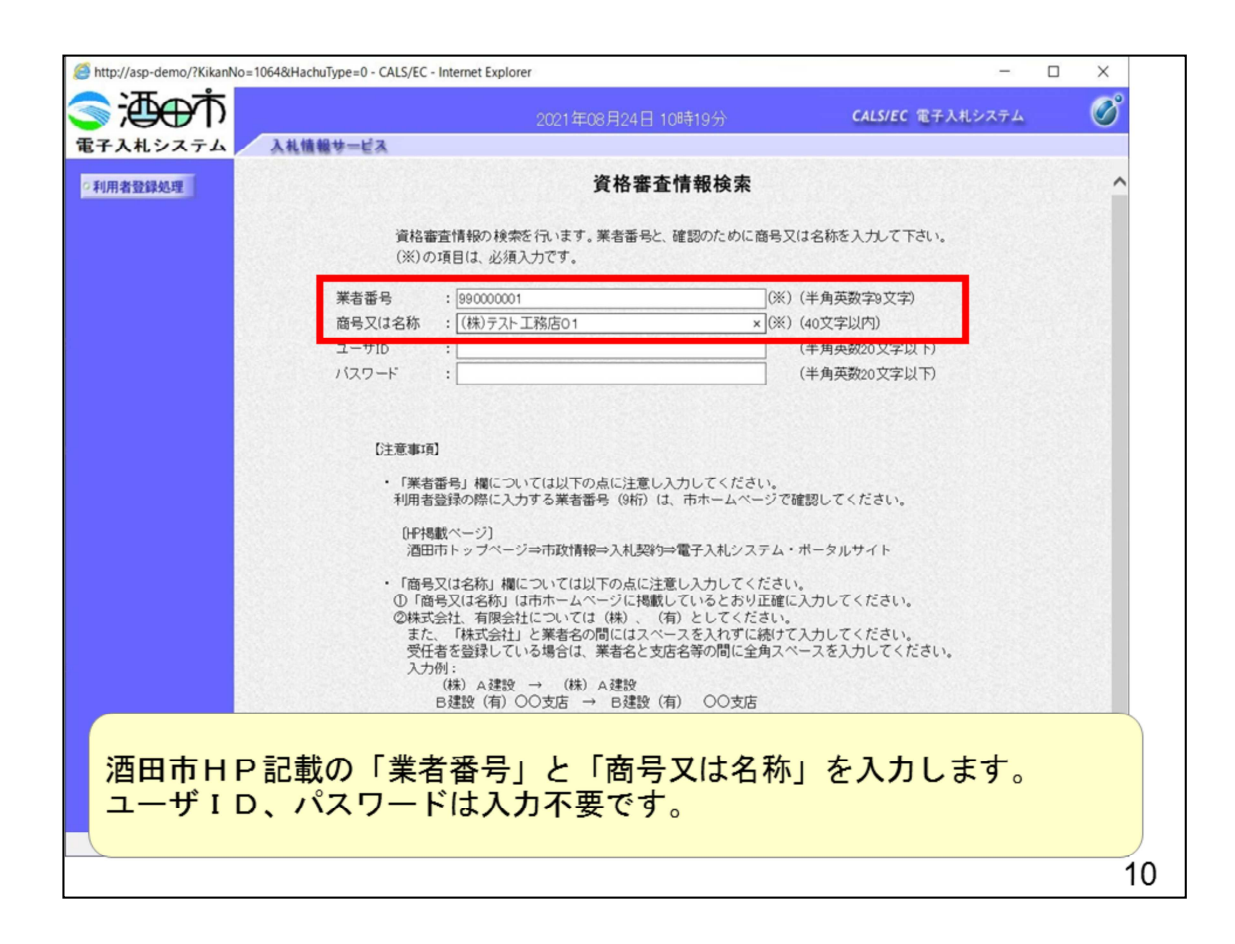

各入力欄に必要事項を入力します。

業者番号: 調達機関に登録している登録番号を入力します。

商号又は名称: 調達機関に登録している名称を入力します。全角・半角を区別 するのでご注意ください。

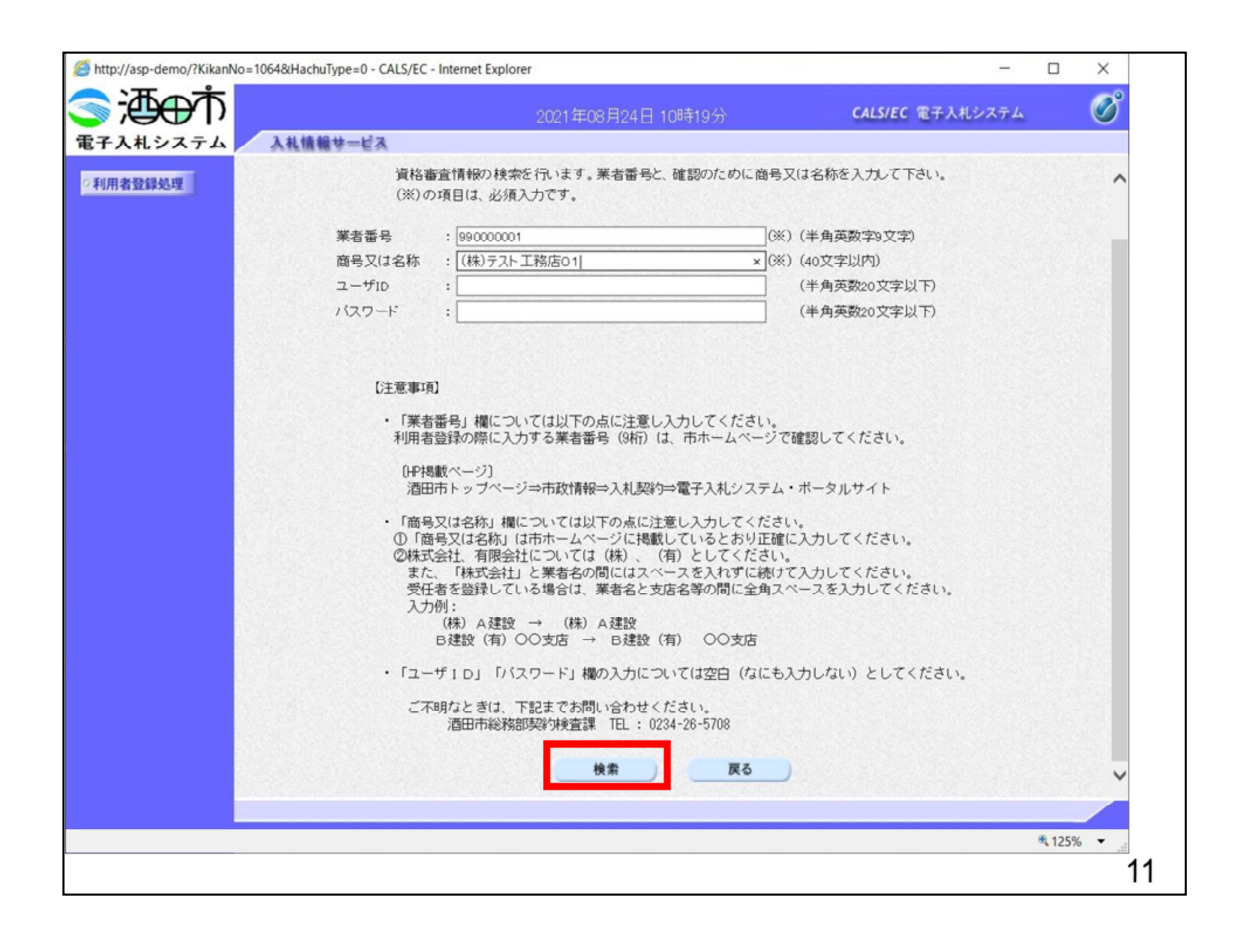

各入力欄に必要事項を入力し、「検索」ボタンをクリックします。

検索ボタンをクリック後、「資格審査情報が登録されていません」のコメント が表示され次画⾯へ進めない場合、⼊⼒されている情報に誤りがあるか、「株 式会社 | が「(株) | の入力などに相違がある場合があります。 文字入力は、全角/半角の入力も区別されます。 入力内容を修正の上、今一度検索を試行してください。

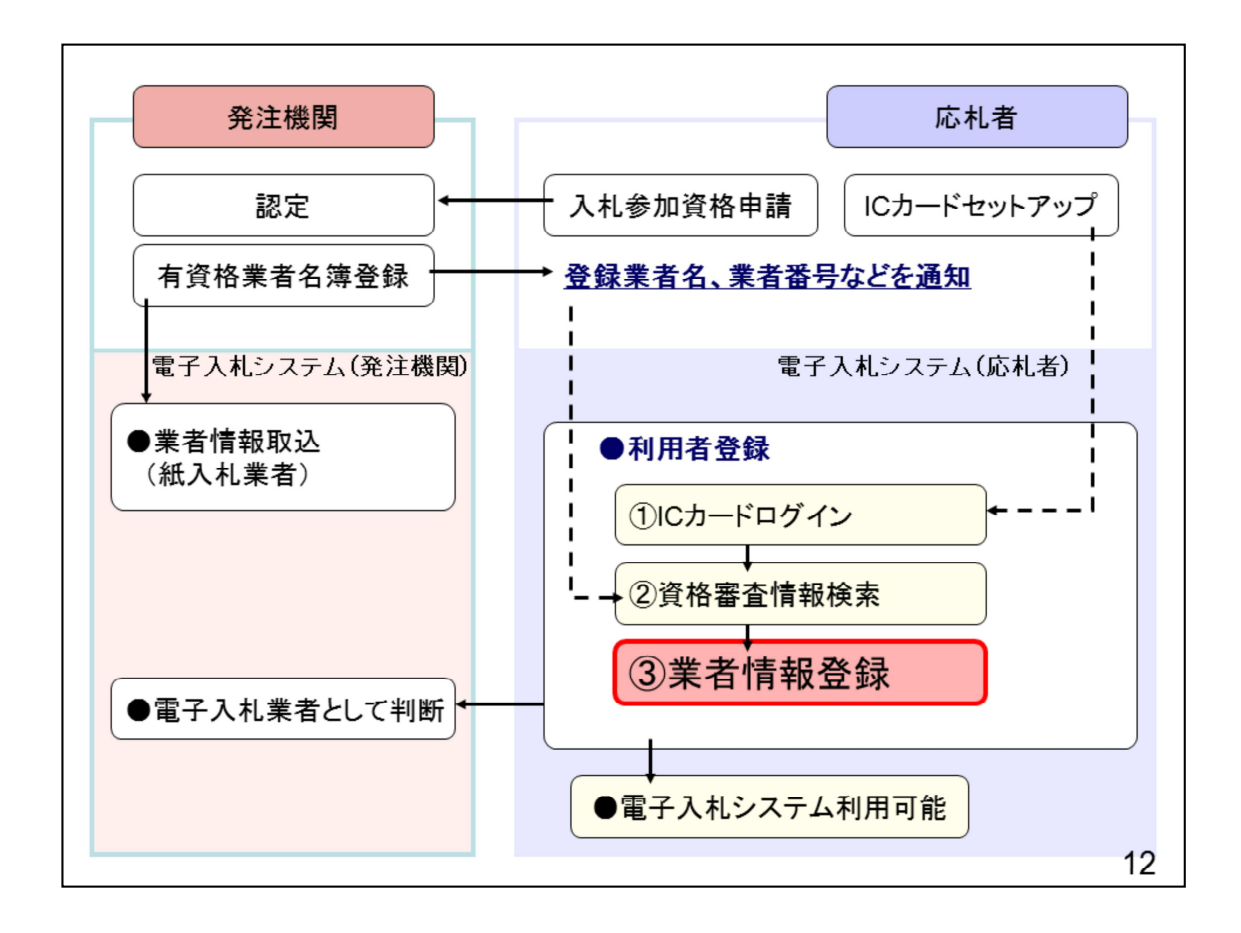

③業者情報を登録します。

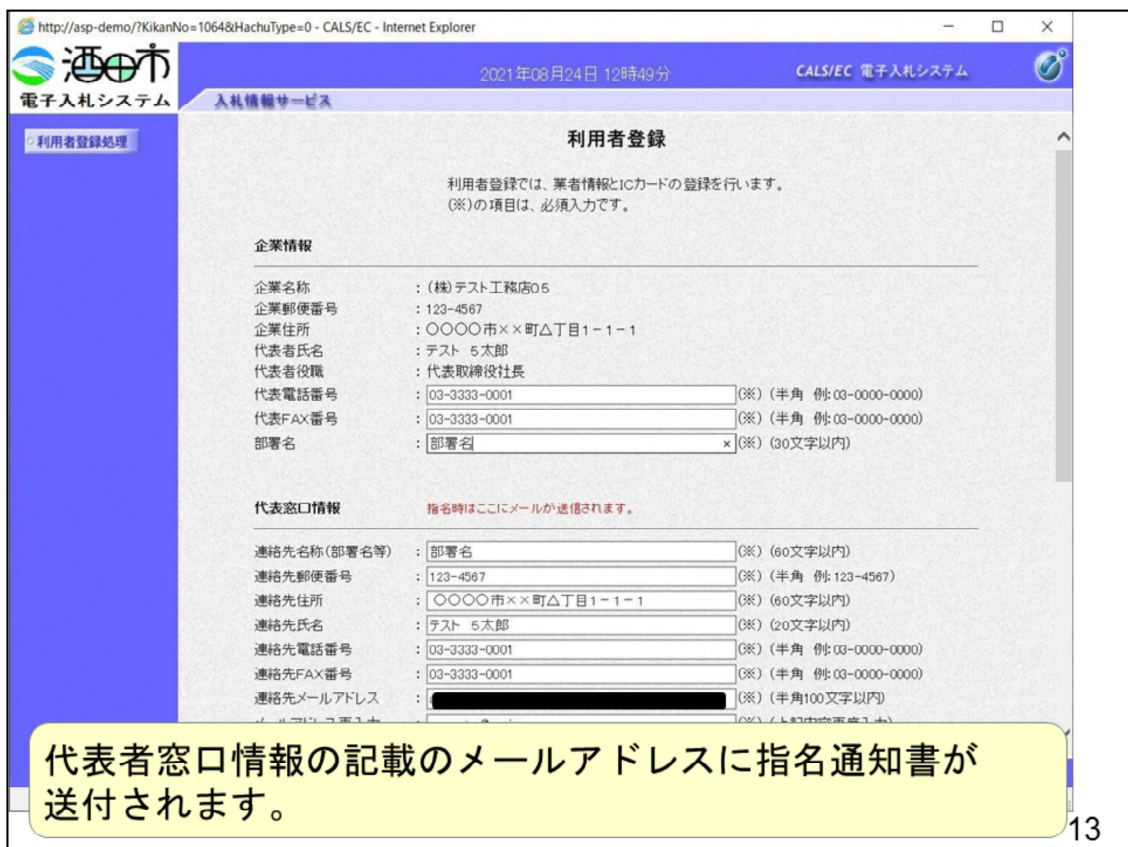

入力欄に必要事項を入力します。

※1 (※)のついた項目は入力必須項目です。何を入力すればよいのか不明な 場合はヘルプデスクにお問い合わせください。

※2 利用者登録を行う場合、「企業情報」「代表窓口情報」の情報を本画面で 修正する事ができません。利用者登録完了後、「利用者登録メニュー画面」の 「変更」ボタンより変更を⾏って下さい。

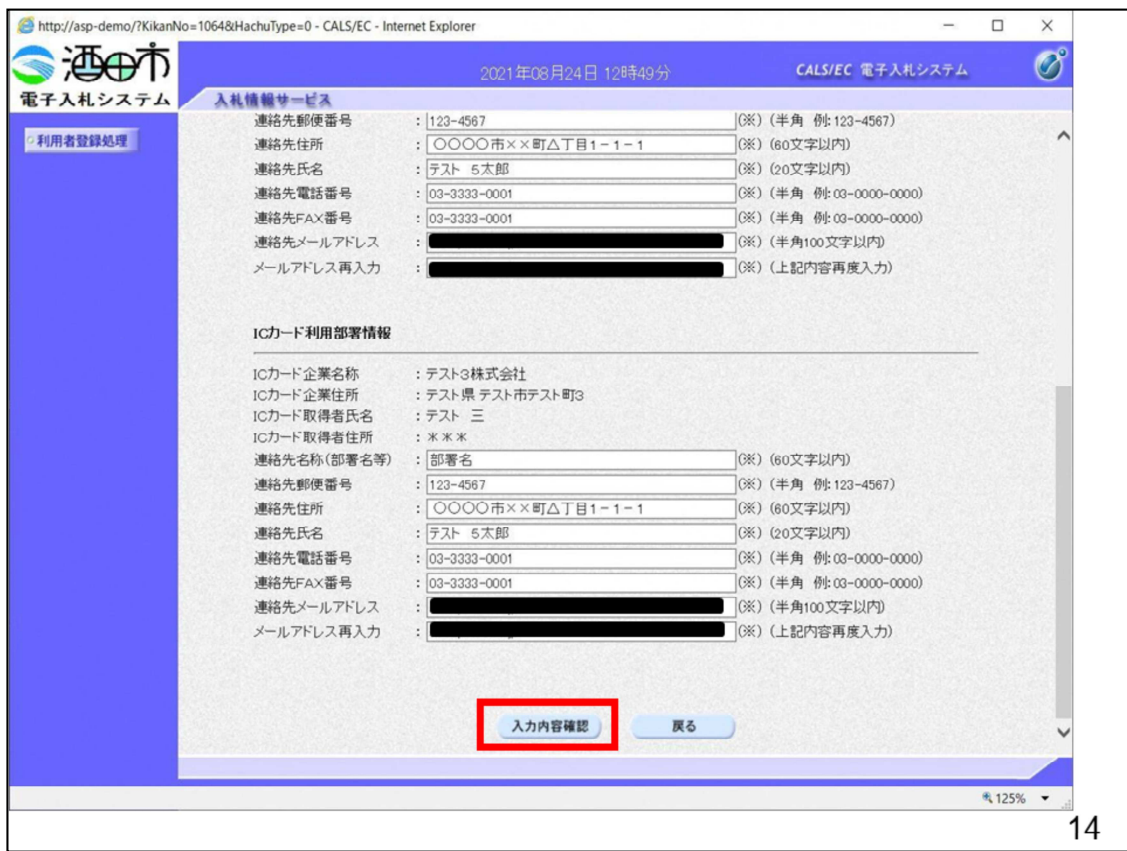

全ての項目を⼊⼒したら内容確認ボタンをクリックします。

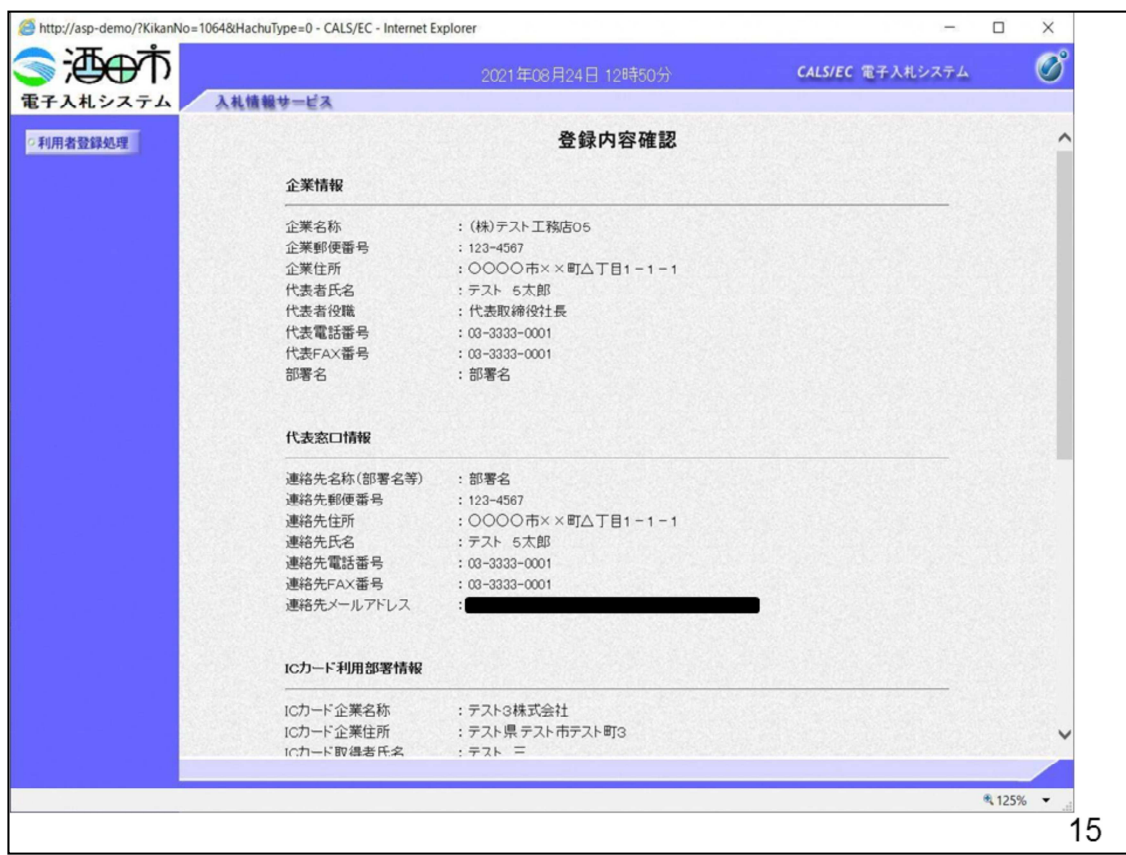

⼊⼒した内容の確認をお願いします。

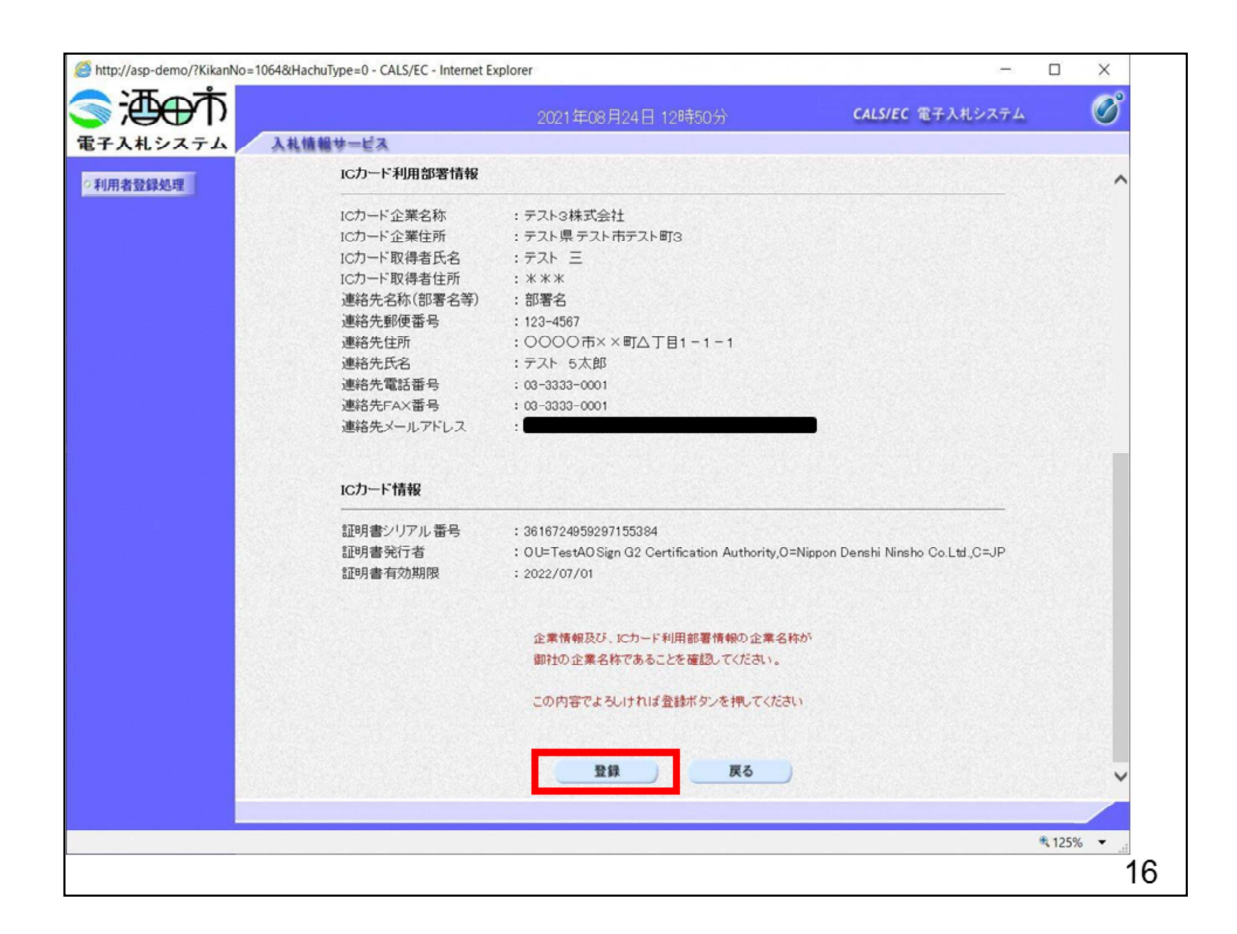

入力内容を確認後、登録ボタンをクリックします。

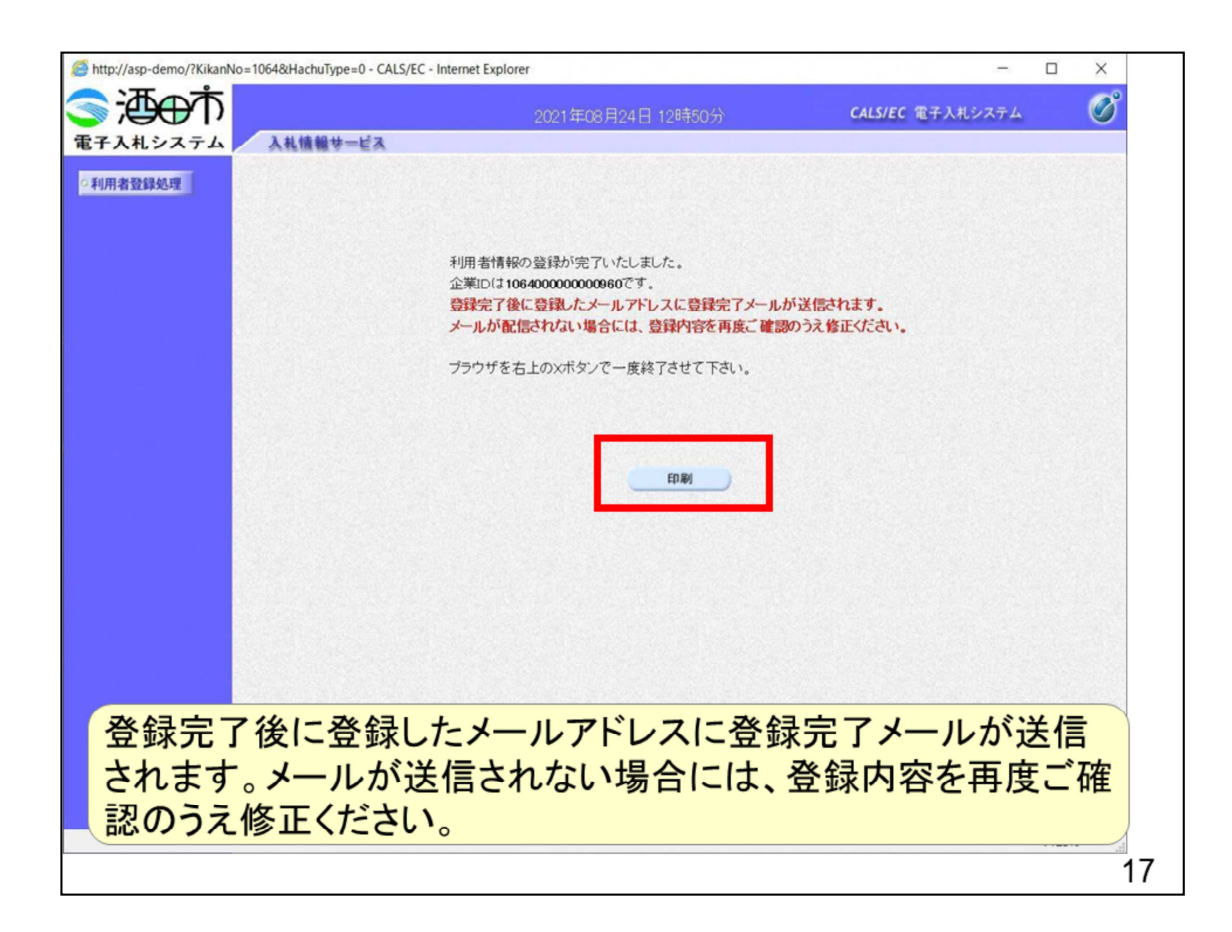

以上で利⽤者登録の操作は登録は完了となります。 印刷ボタンを押して内容控えを印刷してください。(※1)

※1 「印刷」ボタンをクリックしただけでは印刷されません。印刷用の別画面 を表示します。

登録完了後、「IC カード利用部署情報」に入力された「連絡先メールアドレス Ⅰに利用者登録完了のメールが送信されます。(受信まで数分〜数十分程度要 する場合があります。)

このメールが受信出来ない場合、入力されたメールアドレスに誤りがある場合 がありますので、「利⽤者登録処理」より利⽤者登録メニューに戻り、「変更 」より登録されたメールアドレスをご確認ください。

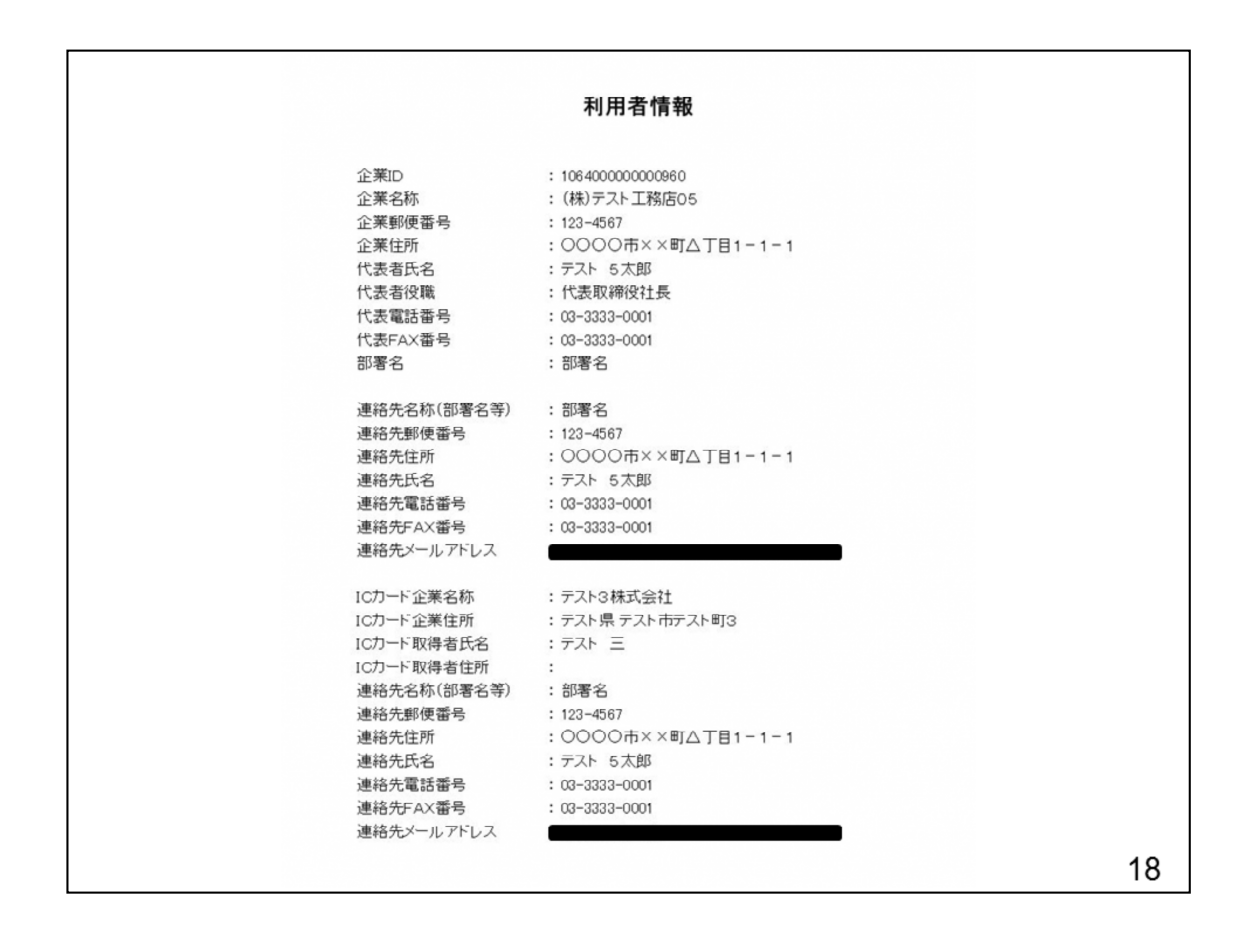

印刷はブラウザ(Internet Explorer)の機能で印刷してください。